# **Bitmap**

Pictures can also contains, besides vector graphic objects, bitmap graphic - **bitmaps**. Bitmap is a raster picture created by means of bitmap graphic editors (e.g.. Paint Shop Pro, Adobe Photoshop). Bitmaps allow to modify a picture with graphic items, which can not be created by using the process D200 0 GrEditor.

For more information on the use of bitmaps in **D2000 GrEditor** see the topic Bitmaps.

## Insert bitmap into the picture

- 1. In the **Drawing** toolbar, click the button **Bitmap**.
- 2. There will appear the dialog box containing a list of available bitmaps.

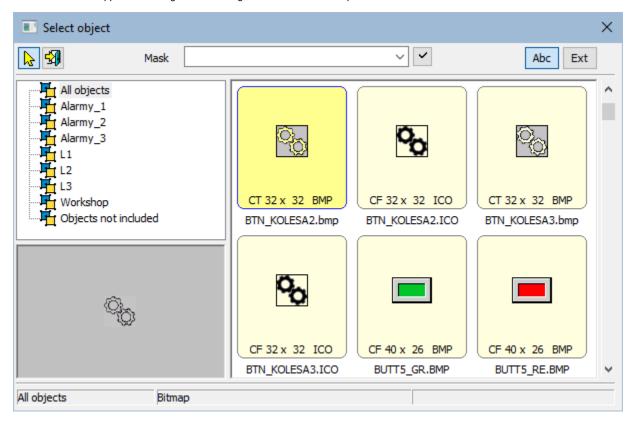

- 1. Use double click on the bitmap to select required bitmap from the list.
- 2. In the picture, click on the position, you want to place the bitmap. The bitmap size can be changed the topic Resizing graphic objects.

The column **Type** shows the type of picture suffix.

The **Description** in the list contains basic information on bitmaps. The information contains of a pair of characters, size of the bitmap and the type of picture suffix. Meaning of possible pairs is described in the following table.

| Pair of characters | Meaning                                                                             |
|--------------------|-------------------------------------------------------------------------------------|
| CF                 | The bitmap is colored. If it is BMP type it does not contain a transparent color.   |
| СТ                 | The bitmap is colored and contains a transparent color.                             |
| MT                 | The bitmap is monochromatic one and contains a transparent color.                   |
| ???                | Unknown data. A file has not been found or the picture has not been loaded from it. |

**Note:** Monochromatic bitmaps are drawn according adjusted color. Black color, placed on the first position of the bitmap palette, is always transparent (the topic Bitmaps).

#### **Bitmap parameters**

The bitmap parameters are being defined in the palette Object properties.

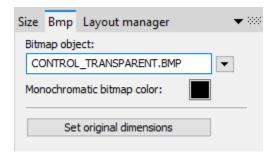

#### Bitmap object

Selection of an object of *Bitmap* type. Clicking the button opens a list of bitmaps

#### Monochromatic bitmap color

Allows to select a color for monochromatic bitmaps.

#### Set original dimensions

Allows to set the original size of the bitmap.

## Bitmap parameters D2000 V12.1N

The bitmap parameters are being defined in the palette Object properties.

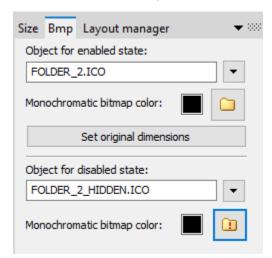

#### Object for enables state

Selection of an object of *Bitmap* type. It is used for the enabled object state and also for disabled if it is not defined. Clicking the button bitmaps.

#### Monochromatic bitmap color

Allows to select a color for monochromatic bitmaps.

## Set original dimensions

Allows to set the original size of the bitmap.

## Object for disables state

Selection of an object of *Bitmap* type. It is used for the disabled object state of object. Clicking the button opens a list of bitmaps

#### Monochromatic bitmap color

Allows to select a color for monochromatic bitmaps.

## Requirements

Minimum supported version D2000 V12.1N

## ICO Objects

Icon support

- icons are taken to windows controls "button" by windows setting usually 32x32
  icons to windows items "treeview" should be 16x16, otherwise they are compressed

Note: Bitmaps with transparency defined as used in schemes have same transparency in treeview also.

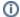

## Related pages:

Drawing graphic objects